# Основные настройки

Успешно сдайте бесплатный сертификационный экзамен в Академии "Инфинет" и получите статус сертифицированного инженера Инфинет.

[Пройти сертификационный экзамен](https://academy.infinetwireless.com/ru/certifications/exams) 

### Идентификация устройства

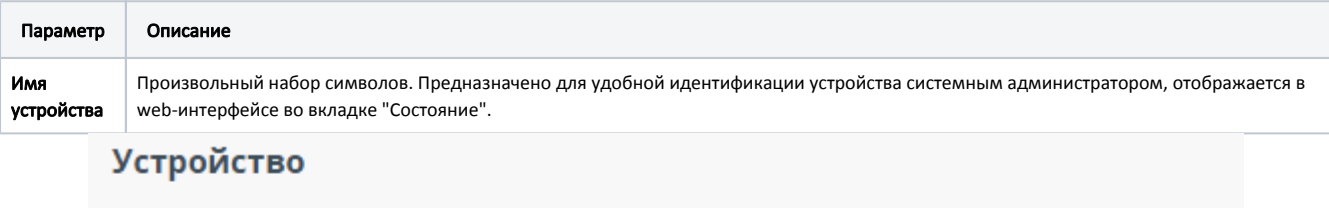

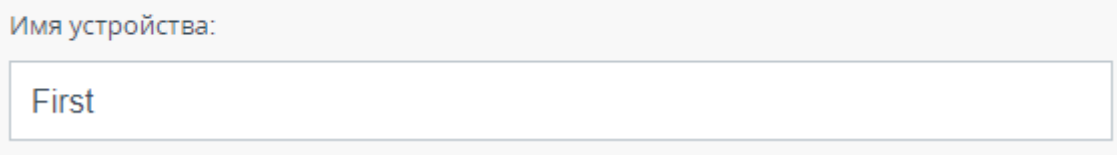

#### Рисунок - Идентификация устройства

## SNTP

Позволяет запустить службу синхронизации времени SNTP. Для корректной работы предварительно необходимо указать временную зону и IP-адрес сервера SNTP. По умолчанию служба SNTP отключена.

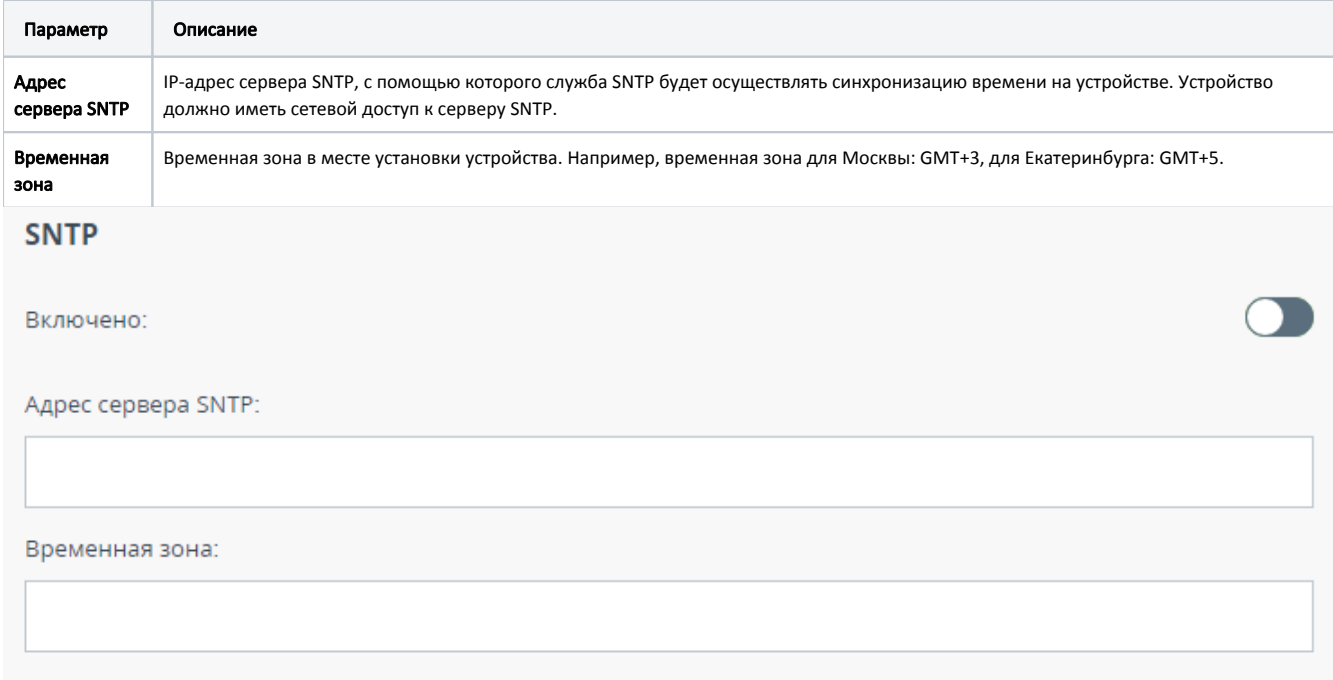

#### Рисунок - Настройка SNTP

## Syslog

Позволяет осуществить передачу данных системного журнала на сервер по протоколу "syslog". Для этого необходимо указать адрес сервера syslog, на который должны передаваться данные.

Рисунок - Настройка Syslog